# **Hype** — **A Hypertext Browser**

*Gerard J. Holzmann Bell Laboratories Murray Hill, New Jersey 07974*

#### *ABSTRACT*

Hype is an X– based previewer for troff documents. It offers support for hypertext commands that can either be embedded into the troff sources or issued by independent UNIX® commands, while the previewer is running.

The embedded commands leave tags in the troff output that are interpreted by hype, but are invisible to other previewers and to devices such as line-printers and typesetters.

Issuing the commands at run-time make it possible to add hyper-text support to any troff document, without modification of the sources. The information required to built hypertext support of this type can be extracted from the raw troff-ouput files with a few simple post-processing tools that will be discussed.

September 9, 1993

# **Hype** — **A Hypertext Browser**

*Gerard J. Holzmann Bell Laboratories Murray Hill, New Jersey 07974*

## **1. INTRODUCTION**

Hype is a general previewing tool for troff output on X-terminals. When given a single filename as an argument, it reads the file and displays the first page on the screen. Using a menu, or the buttons, the user can browse through the pages of the document, in arbitrary order. If no filename argument is given, hype reads the standard input up to an end-of-file, places the resulting data into a temporary file, and proceeds as before.

These two modes of use are illustrated by the following examples. The dollar-sign is the shell-prompt.

\$ pic memo | eqn | troff -ms > out \$ hype out &

or

\$ pic memo | eqn | troff -ms | hype

Diagnostics are always sent to the standard output, i.e., to the X-window that issued the hype command.

Section 2 explains the general working of the tool. Section 3 introduces the hypertext mechanisms that are supported. Section 4 reviews a small number of pre- and post-processing tools that can be used in combination with hype to create bitmaps, indexes, or hyper-links. Section 5 mentions the temporary files created by hype, and Section 6 summarizes the main features and the control language.

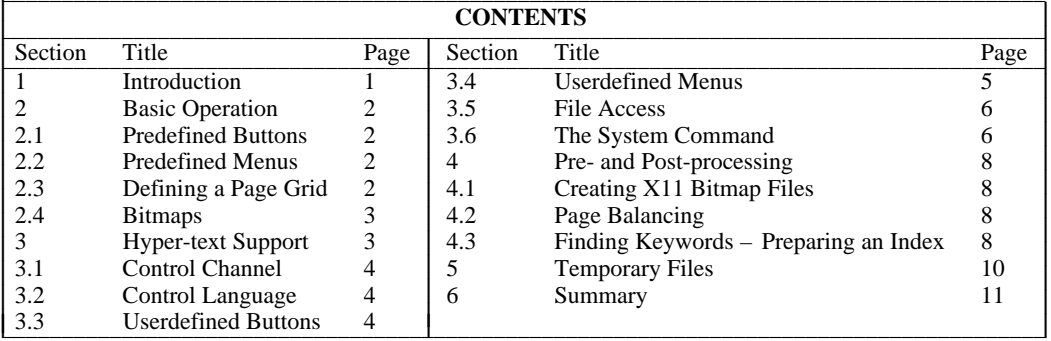

L L L L L L L L L L L L L L

## **2. BASIC OPERATION**

## **2.1. PREDEFINED BUTTONS**

Hype places six buttons at the top of the screen, as illustrated in Figure 1. The buttons are labeled redraw, first, next, previous, quit, and open.

Pushing the open button causes hype to restart the session for the filename specified in the immediately following text-entry box. The text-entry box can be scrolled left or right on long file-names, using mouse button 1. Typing a newline in the text-entry box has the same effect as pushing open.

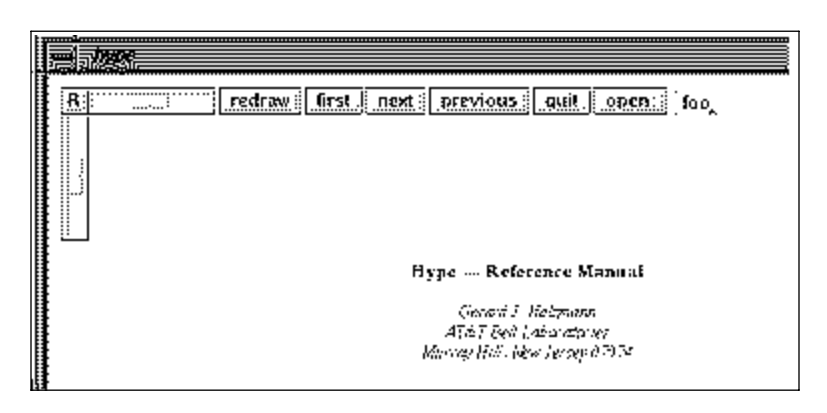

*Figure 1* – *Predefined Controls*

The buttons first, next, and previous cause jumps to, respectively, the first page of the document, the page immediately following, or the page immediately preceding the currently displayed one.

The redraw button redraws the currently displayed page. This can be used when X does not correctly redraw a cluttered display, or, more importantly, to read in the new contents of a page, after the input file has been updated by user-commands in other windows. A useful mode of operation is to run troff commands repeatedly in one window, and to hit redraw after each such run to study the results. Hype will not get confused by changing page sizes, but it will not update its button-1 menu (with the page count) until the open button is pushed.

In the upper left hand corner of the display two scales are placed. The horizontal slider pans the display left or right; the vertical slider pans it up or down. A small square button, labeled R can be used to reset the sliders to their initial values.

### **2.2. PREDEFINED MENUS**

When hype starts up, and when open is pushed the complete input file is scanned to determine how many pages exist. The page numbers are inserted into a button-1 menu, to facilitate browsing.

The button-2 menu is user-defined, with index hyper-text commands, as will be explained shortly.

The button-3 menu allows the user to increase of decrease the size of the displayed text, and it allows the user to toggle two-page display mode, with an adjustable gap between the pages. (Resize the X-window manually to allow for the two pages to be visible simultaneously.)

## **2.3. DEFINING A PAGE GRID**

Hype accepts a command-line option to set a page-grid. Starting the program as:

\$ hype -g ury lly urx llx

where ury,  $11y$ , urx, and  $11x$  are integer numbers, hype will draw a grid on each page that can be used to judge page balancing, e.g., for book-production. The integer coordinates are specified in troff units. For a device resolution of 720 dots per inch, for instance, the command

\$ hype -g 720 6264 1080 4536

draws a box of 4.8 inches wide and 7.2 inches high, with its upper right hand corner 1.5 inch from the left, and 1 inch from the top of each page.

### **2.4. BITMAPS**

Halftoned images can be displayed, using the macros from mpictures(6). But, where the macros from mpictures expect images in postscript format (for output to printers) hype expects also the presence of a file with the same image encoded in standard X11 bitmap format (see for instance, the samples in /usr/include/X11/bitmaps). To make both screen display with hype and printed output with lp work from the same source files, prepare two image files: one ending in the suffix . ps with the postscript encoded image, and one with the same name, but ending in the suffix .bm holding the X11 bitmap format of the image. Provide the postscript version of the name to the .PI macro from mpictures(6). To display the image, hype will replace the suffix .ps with .bm and open the corresponding bitmap image for display. The bitmap image must be scaled correctly, given the screen resolution of the target display (approximately 95 dots per inch on the NCD X-terminals). That is: if the size of the image is specified as w by h inches in the .PI macro, the bitmap image should be w×95 by h×95 pixels, to produce the exact effect of a printed copy of the same page.

#### *EXAMPLE*

Figures 1 and 2 from this document were produced in this way. Figure 1, for instance, with the black border provided by  $pic(1)$ , is produced as follows:

```
.KF
.mk
.PI figure1.ps 1.87i,4i,170u,720u w
.rt
.PS
scale=1
box wid 4i ht 1.87i
.PE
.I
.tl ""Figure 1 \- Predefined Controls""
.R
.KE
```
The postscript version of the image is stored in file figure1.ps. The image is specified to be 4 inches wide, 1.87 inches high, and is placed at an offset of one inch (720/720) from the left margin, and 0.24 inches (170/720) down the page, from the point where the mark .mk was placed.

When parsing the .PI line, hype will open a file named figure1.bm which holds an image of the correct width and height for the display used, in X11-bitmap format. The resolution of the NCD terminals is roughly 95 pixels per inch, giving an image resolution of 380×178 pixels for the bitmap file.

Note that lp will automatically scale the postscript version of the image if it happens not to be the correct size. Hype performs no similar service for the bitmap versions.

Details on the generation of the postscript and bitmap files can be found in a later section of this memo, on Pre- and Post-Processing.

### **3. HYPER-TEXT SUPPORT**

Hype recognizes 23 different commands. Each command can be embedded in the source text, which is translated by troff into a device control line, only interpreted by hype. The commands can also be used at runtime, by sending them to hype's control channel: a named pipe in the file system.

### **3.1. THE CONTROL CHANNEL**

The control channel is by default named /tmp/hype\_user, where user is your login name. If a file with this name already exists when hype is started, a warning message is printed on the standard output and hype replaces the file with its own copy.

The warning message typically means that the last copy of hype died a sudden death and failed to remove its control channel. Another possible reason can be that the same user wants to run multiple copies of hype on the same machine. In this case, by default the last started copy will own the control channel and remove it when it quits. Hype also allows the user to specify alternative control channel names to override the default, e.g., when all copies of hype must be accessible at runtime through distinct command channels. For instance,

\$ hype -c /tmp/hype\_user2

forces the new copy of hype to read commands from the differently named channel.

#### **3.2. CONTROL LANGUAGE**

The 23 available hype commands can be grouped into roughly two broad classes: those that duplicate the predefined controls already discussed, and those that support more specific hypertext-like functions.

In the first class we find 16 commands. First, there are the five commands that perform the function of the push buttons at the top of the display, carrying the same names: They take no arguments. They are:

redraw first next previous quit

The next four commands manipulate the position of the horizontal and vertical scales, in the upper left corner of the display:

```
up down left right
```
Each of these accepts a single numeric argument, between 0 and 500. That is, the displayed imaged can be shifted in either direction by up to 500  $\text{troff units}$ . The moves are absolute. So to reset the scales to their initial values it suffices to issue the commands up 0 and right 0.

The next group of seven commands performs all the functions from the predefined button-3 menu. None take arguments. They are:

larger smaller original 2page 1page offmore offless

The first three of these commands affect the print size of the display. The next two set the display in either two-page side-by-side mode, or in (the default) single page mode. The last two commands can be used to increase or decrease the gap between the two pages in two-page mode. (Note, there is no argument to these last two commands; the increments and decrements are by a predefined amount.)

The next class of commands provides more specific hypertext-like support, this class includes commands for userdefined push-buttons, arbitrary file access and page location, and arbitrary UNIX® system calls. Each of these command will be discussed in the sections that follow.

## **3.3. USERDEFINED BUTTONS**

#### *SYNTAX*

```
button name; command[; y]
delbutton
```
#### *DESCRIPTION*

Each button placed on the screen is given a name and it is linked to a command that will be executed when the button is pushed. The command is itself can be any valid hyper-text command. The command delbutton removes all buttons that were placed in this manner. By default, the command delbutton is executed at each page change. This user can change the default behavior with the help of a special system command (see below).

### *EXAMPLE*

Commands embedded in troff source:

\X'button goodbye cruel world; quit' \X'button remove me please!; delbutton' \X'button Bibliography; open Bibl.out'

The same commands executed at runtime, assuming that user is your login name:

\$ troff Doc > Doc.out \$ hype Doc.out & \$ echo "button goodbye cruel world; quit" > /tmp/hype\_user \$ echo "button remove me please!; delbutton" > /tmp/hype\_user \$ echo "button Bibliography; open Bibl.out" > /tmp/hype\_user

#### **3.4. USERDEFINED MENUS** *SYNTAX*

index label; command delindex

#### *DESCRIPTION*

The working is almost identical to that of the button commands, but this time the commands are made accessible via the button-2 menu, which is empty by default. By default the command delindex is called each time the file that is being accessed is re-opened. The user can override this default with the help of a special system command (see below).

#### *EXAMPLE*

The index command is most useful when embedded in the troff sources, for instance by 'overloading' the .NH macro from the ms package, as follows, as was done for this document:

```
.de HI
.NH \backslash$1
\backslash$2
\&\X'index page \n\2 \t \ - \i \x \in \X' page \n\n..
```
The new macro .HI can now be used instead of .NH.

This section, for instance, begins in the troff source:

.HI 2 "USERDEFINED MENUS

This call produces the embedded command in the raw troff output:

x X index page 5 - 3.4. USERDEFINED MENUS; page 5

which is interpreted by hype when this text is read, and placed in the button-2 menu.

The same effect can also be achieved by searching the troff output for section headers with a separate post-processing tool, to determine the page numbers. The result of that search can be formatted again as index commands, and send to the control file at run-time, for instance as:

echo "index Section 3 - 3.4. MENUS; page 5" > /tmp/hype\_user

The best way to do this is to include menu-entries for each troff output file in a script, and to use one of hype's system commands to switch to the appropriate entries each time a new file is opened.

Inside menu index terms the slash character '/' has a special meaning. The last such character in an index term defines the cut-point for a hierarchical menu: everything after the slash goes in a submenu, everything before it in the default toplevel menu. For instance, use entries such as

echo "index Section 3 / 3.3. BUTTONS; page 4" > /tmp/hype\_user echo "index Section 3 / 3.4. MENUS; page 5" > /tmp/hype\_user

to split the menu entry into two levels. Only a one-level hierarchy is supported.

#### **3.5. FILE ACCESS** *SYNTAX*

open filename [pagenumber [y-coordinate]] page pagenumber

#### *DESCRIPTION*

The page command is a shorthand for an open command, that can be useful in cases when the filename for the troff output is not (yet) known, for instance as illustrated in the previous section for embedded commands. It causes a page jump within the currently displayed file to the pagenumber specified, if it exists, or else to the first page of the file.

The more general open command allows the user to change the input file during a previewing session. With just one argument, it switches to the first page of the new document. A second argument can be used to override the default pagenumber. A third argument can specify a position on the page to be marked with a dotted line after the jump. The y-coordinate is specified in troff units (e.g., 720 units per inch). Coordinates matching words or phrases on a given page can be extracted with the post-processing tools discussed elsewhere in this report.

When page commands are first encountered (either at runtime, or embedded) hype translates them into unambiguous open commands, by including the current filename, before they are executed or stored for later execution.

## **3.6. THE SYSTEM COMMAND** *SYNTAX*

[fFpP] system unix\_command

#### *DESCRIPTION*

An unprefixed system command causes hype to execute the unix\_command that was specified with a regular system(3) call, appending the current filename and pagenumber as arguments. If arguments are present, the two extra ones will appear at the end of the list.

The most useful application is when the unix\_command is a script that, based on the filename and the pagenumber, computes a set of appropriate hyper-text commands, and sends them to the running program. An example of such a script could be to scan a pre-computed data base of hyper-text links for all links that match the current page, and place buttons near the position of each such link on the current page. The buttons can be tied to jump to the desired new location in the document, within the same file or in another. Return jumps can be computed and inserted in a similar fashion.

There are four special flavors of the system command. Prefixing the command with a single letter F causes hype to both execute the command when it is first issued and to store it for a new execution each time a new file is opened, (or the old file re-opened). Note, however, that since hype always executes embedded index, button, and system commands found in the document in the first scan of the contents after a file open request, the upper-case prefix F is only useful as a runtime command – its working is indistinguishable from an unprefixed system command when it is embedded in the text.

Prefixing the system command with the lower-case letter f causes hype to execute the command and store it for execution each time the current file is closed. If both an f and an F script has been defined, the order of execution on a file change is:

- Close the current file
- Execute the f script
- Open the new file, prescan the text for embedded commands
- Execute the F script.

These definitions will override the default behavior of hype, which is to clear the button-2 menu just after the closing of the current file.

Prefixing the command with a P causes hype to execute the command and to store it for another execution each time after a new page has been displayed.

Prefixing the command with a lower case p does the same just after the current page is cleared from the display. These definitions override the default behavior provided, which is to delete all buttons that the user placed just after the current page displayed is cleared.

## *EXAMPLE*

Consider the command

```
p system clr_links
P system new_links
```
where clr\_links and new\_links are unix-commands.

A shell-script clr\_links can contain the command:

echo "delbutton" > /tmp/hype\_user

causing the current userdefined (hyper-link) buttons to be removed (which is strictly speaking redundant, since this is also the default behavior of hype), and new\_links can be an awk-script used to replace them, defined as follows:

\$ awk -f links.awk \$1 \$2 < Index.file > /tmp/hype\_gerard

The two arguments are the filename and the pagenumber, which are by default always provided by hype upon execution of the system command.

The data-base file referred to here, Index.file, contains lines of the following format:

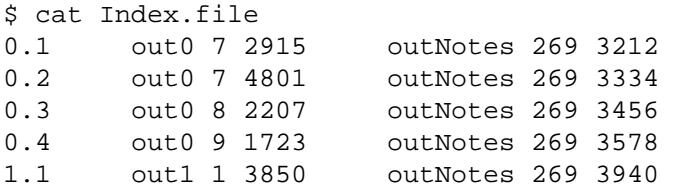

The information for this file is extracted from the raw troff output files out0, out1, outNotes, etc. The file specifies a label-name (a combination of a chapter number and a footnote number), the file, pagenumber, and page coordinate where a reference to the footnote is made, and a file, pagenumber and page coordinate where the full text of the same footnote appears.

The complete awk-file named lines. awk that interprets this information looks like this:

```
$ cat lines.awk
BEGIN { if (ARGC != 3) exit
             file= ARGV[1]; pno=ARGV[2];
            ARGC = 2; ARGV[1] = ARGV[2] = 0}
$2==file && $3==pno {
           printf("button s_i open s_i s_i s_i n", s_i, s_i, s_i}
$5==file && $6==pno {
           printf("button ss; open ss ss; s \nvert, s1, s2, s3, s7)
        }
```
This script extracts lines that have a matching filename and pagenumber, and reformats those lines as button commands. Each button is placed at the line where the footnote reference, or footnote text appears, and is tied to a open command that brings the user from one to the other. The two scripts are automatically repeated once for every new page.

### **4. PRE- AND POST-PROCESSING**

#### **4.1. CREATING X11 BITMAP FILES**

Apart from the X11 tools that produce and edit bitmaps, two local tools are available that can be used to make hype and lp handle images correctly.

The first step in preparing an image for reproduction is to scale an arbitrary 1127-style grayscale or color image to the required dimensions. There are several local tools available to do this. One such local tool is resize, which takes three arguments:

```
$ resize 800 900 pigeons > scaled_pigeons
```
would scale the input file pigeons to be 800 pixels wide and 900 pixels high, and writes the result into the file scaled\_pigeons.

The next command is mkbmap, which can be used to convert an arbitrary image into an X11-standard bitmap. It takes the file-name as an argument and has no other options.

\$ mkbmap scaled\_pigeons > pigeons.bm

The last command is postdmd, which takes the bitmap file and converts it into a postscript file.

```
$ postdmd pigeons.bm > pigeons.ps
```
The last two commands take the filename as an argument, and support no other options.

### **4.2. PAGE BALANCING**

A program, called stretch, can be run over arbitrary troff output files to improve the page-balancing. The program takes the following optional arguments:

```
$ stretch -?
usage: stretch [options] filename > output
        [-v] Verbose
        [-r Ntop Nbot] default: 500 6100
        [-t Targetbot] default: 6034
        [-w Minv Maxv] default: 100 200
        [-d Maxdrift] default: 10
```
All numeric arguments are specified in troff units. For instance, if the device resolution is 720 dots per inch, each number divided by 720 gives the distance in inches. The meaning of the last four options is:

- -r the range on the page in which adjustments will be made -t the required location of the last line within that range
- -w the minimum and maximum existing vertical spacing that can be modified
- -d the maximum modification that may be made

By default, stretch attempts to looks for paddable vertical spacings within an area from 500 to 6100 troff units from the top of each page; it attempts to stretch each page to precisely 6034 troff units long; it will adjust only vertical spacing that is currently between 100 and 200 units height (i.e., 0.14 to 0.28 inches, or approximately a linewidth), and it will never make a change larger than 10 troff units (1/72 inch) for each paddable space found.

### **4.3. FINDING KEYWORDS** – **PREPARING AN INDEX**

We discuss two methods for index preparation in this section: the first requiring changes to the troff source text, the other parsing only the troff output.

The first method is to explicitly mark each term or phrase for the index in the troff source with an inline escape command, defined as a macro as follows:

```
.de MT
\X'keyword \\$1'
..
```
A macro call such as:

.MT "a phrase for the index"

causes a tag to be inserted into the troff output that looks as follows:

x X keyword a phrase for the index

A post-processing tool called key can now be run over the troff output file to locate all these lines (invisible to other post processing tools such as lp) and print out the page number for the exact location where the phrase starts in the output file, followed by the phrase itself.

With an optional flag -k, the program appends the y-coordinate of each phrase, which can be used for establishing hyper-links. The y-coordinate is reported in troff units.

## *EXAMPLE*

Near the start of this document we made a cross reference to the current main section. It appears as follows in the troff source:

```
.MT "r_link0"
.LP
Details on the generation of the postscript and bitmap files
can be found in a later section of this memo, on Pre- and
Post-Processing.
.HI 1 "HYPER-TEXT SUPPORT
.LP
```
At the start of this main section, the target reference occurs:

```
.HI 2 "FINDING KEYWORDS – PREPARING AN INDEX
.MT "t_link0"
.LP
We discuss two methods for index preparation in this section:
the first requiring changes to the
.CW troff
source text, the other parsing only the
.CW troff
output.
```
We have chosen the name  $\text{link0}$  for this particular hyper-text link, and labeled the place of reference with the prefix  $r_{-}$ , and the place pointed to with the prefix  $t_{-}$ . The precise names and prefixes are of course arbitrary.

Running the keyword post-processor now produces, for these two entries:

```
$ key -k hype.out
3 3 5964
8 8 6504
```
Meaning that the reference appeared on page 3, at 5964/720 inches from the top of the page, and the target appears on page 8, at 6504/720 inches from the top of that page. With a shell script we can separate the references from the targets (assuming there will be many more than shown here), and with the help of an awk script we can merge the sorted files into entries such as these:

\$ cat Index.file link0 hype.out 3 5964 hype.out 8 6504

The post-processing script, looks as follows:

```
$ cat compute links
key -k hype.out > Rin
grep r Rin | \ \ranglesed "s/r_link/hype.out link/" | \
    awk ' { printf("%s %s %s %s\n", $3, $2, $1, $4) }' > Rout
grep t_ Rin | sed "s/t_link/hype.out link/" | \setminusawk ' { printf("%s %s %s %s\n", $3, $2, $1, $4) }' >> Rout
awk '
    {
        Link[$1] = Link[$1] " " $2 " " $3 " " $4
    }
END {
        for (name in Link)
             printf("%s %s\n", name, Link[name])
    }' < Rout | sort -n +1 > Index.file
rm -f Rin Rout
```
The command new\_links, discussed earlier, can now be used to scan the Index.file once for every new page, to place the hyper-text buttons, as illustrated for one such button in Figure 2. This command to place the links can be either embedded or issued at runtime. In the current document it is an embedded command.

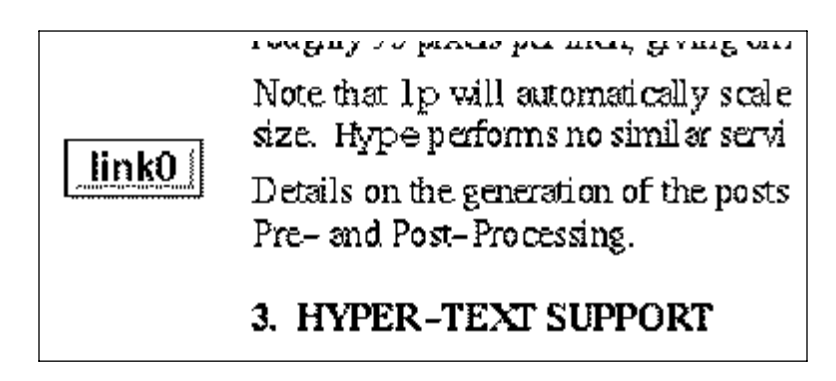

*Figure 2* – *User-Defined Hypertext Link Between Pages 3 and 8*

An alternative way of generating an index is to generate all sequences of, for instance, three words in the troff output files, with page number and y-coordinates appended. The list can be sorted alphabetically, and then matched against a separately compiled list of index-terms. In this manner an accurate index can be prepared without any changes to the troff sources. Because of the sorting that is now possible, this method of index generation is quite fast (ideal for book preparation).

## **5. TEMPORARY FILES**

Hype creates two temporary files:

/tmp/hype.XXXXXX /tmp/hype\_user

The first is only used if the program is run as part of a pipe, as in:

\$ tbl hype.tm | troff -ms | hype

The text read from the standard input is saved in the temporary file, which is then used as if it were a regular input file provided on the command line. (Note that without this feature arbitrary browsing between the pages of a document would become impossible.)

The second temporary file is a named pipe, that can be used to send runtime commands to hype.

## **6. SUMMARY**

Hype is a hyper-text browser with a simple general control language that allows the user to customize its behavior. Older documents, for which perhaps the troff source was lost, can still be adapted for the browser with the post-processing tools discussed. The hyper-text commands can either be embedded into the troff source, into the troff output, or kept completely separate in database files that are scanned by user-definable command scripts.

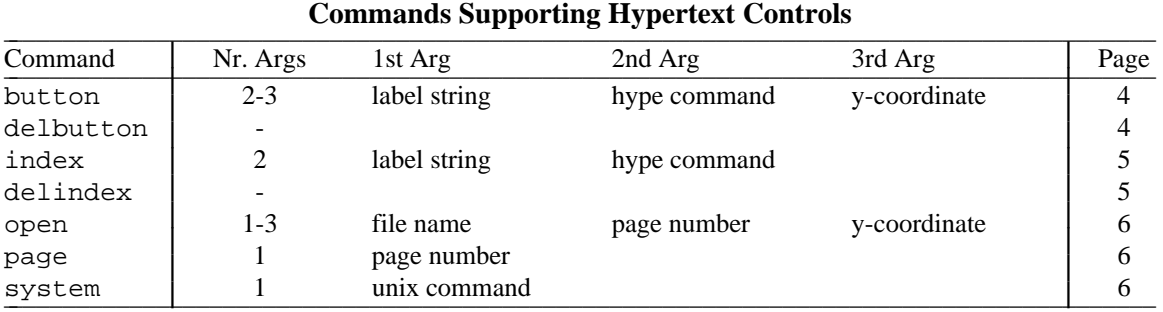

The two tables below briefly summarize the available commands.

Arguments to the above commands are separated by semi-colons, and may contain spaces and tabs, but no newlines (and no semi-colons). All y-coordinates are specified in integer troff units. Typically, the resolution are 720 troff units per inch.

The remaining commands provide runtime control mimicking the predefined user-interface controls: the top row of push-buttons, the scales, and the button-3 menu. \_ \_  $\blacksquare$ 

#### Commands Duplicating Predefined Controls

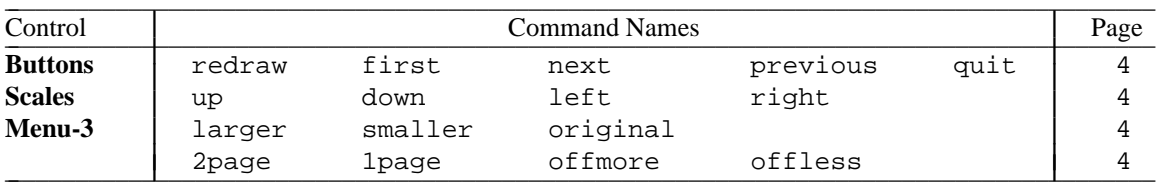

All commands can either be embedded in the troff source, with  $\text{trof}f$ 's escape commands, as follows:

```
\X'hype command'
```
or they can be send at runtime to the control channel of a running hype, as follows:

echo "hype command" > /tmp/hype\_user

The runtime commands can, of course, be issued by preprocessors that undertake to control hype's user interface, and take over the role of the predefined controls.